#### Инструкция по установке и эксплуатации ПРОГРАММНОГО КОМПЛЕКСА КОРПОРАТИВНОГО УПРАВЛЕНИЯ «ГРАН-ПОРТАЛ»

## Содержание

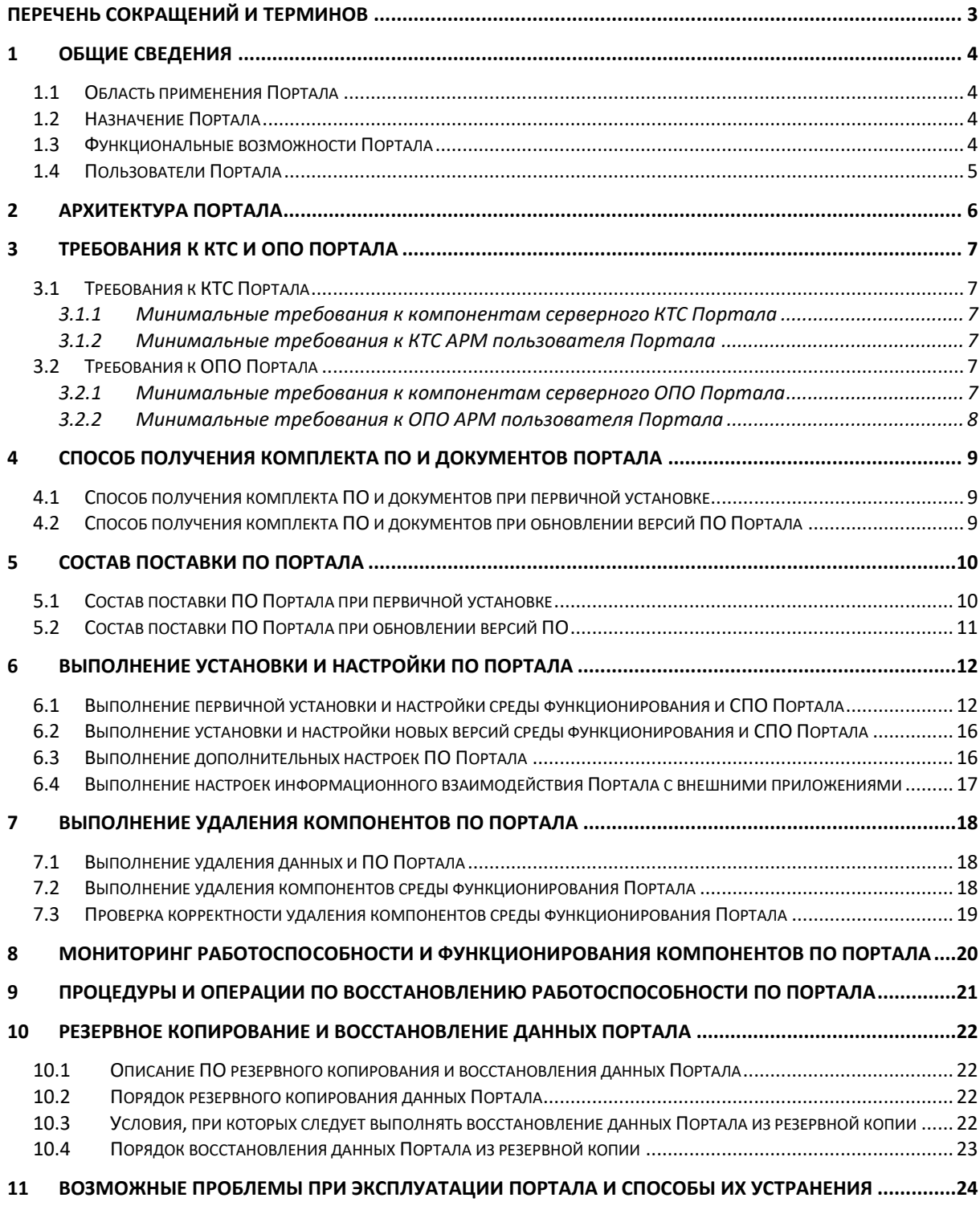

# <span id="page-2-1"></span><span id="page-2-0"></span>**Перечень сокращений и терминов**

#### **Таблица 1 – Перечень сокращений**

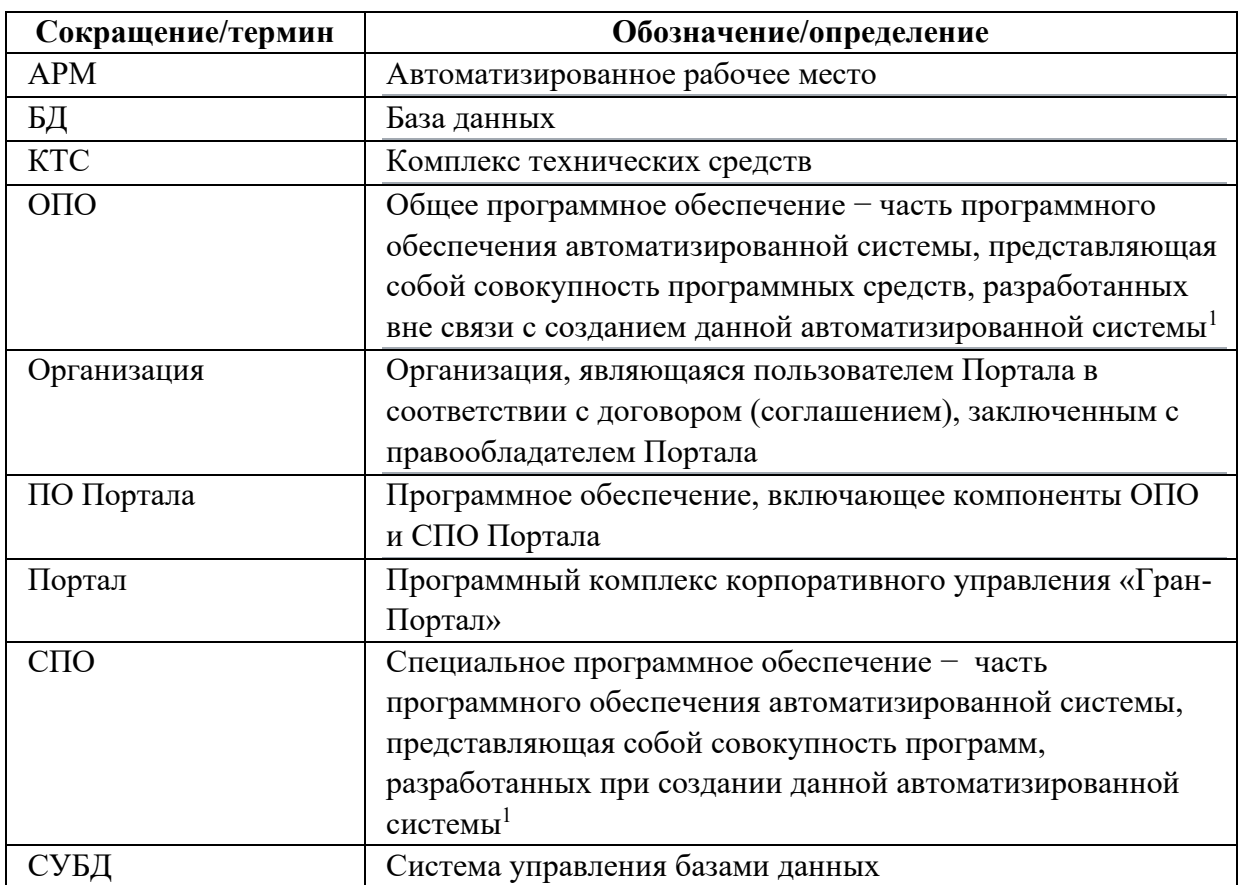

 $1$  В соответствии с ГОСТ 34.003-90 Комплекс стандартов на автоматизированные системы. Автоматизированные системы. Термины и определения.

### <span id="page-3-0"></span>**1 Общие сведения**

#### <span id="page-3-1"></span>**1.1 Область применения Портала**

Областью применения Программного комплекса корпоративного управления «Гран-Портал» (далее – Портал) является информационная поддержка и обеспечение деятельности по организации повседневного рабочего процесса органов управления, структурных подразделений и сотрудников Организации.

#### <span id="page-3-2"></span>**1.2 Назначение Портала**

Назначением Портала является:

− автоматизация обеспечивающих процессов в деятельности Организации, стандартизация отдельных корпоративных процессов и процедур в соответствии с внутренними регламентами и правилами, принятыми в Организации;

− организация среды взаимодействия, внутренних коммуникаций, пространства совместной деятельности для руководителей, сотрудников и структурных подразделений Организации;

− формирование и консолидация общих информационных ресурсов Организации (новости, события, нормативно-справочная информация, сведения о планах и результатах деятельности, медиа контент и т.д.) и обеспечение их совместного использования;

− своевременное обеспечение сотрудников Организации значимой и полезной корпоративной информацией, в том числе персонифицированной, и доступом к персонифицированным корпоративным сервисам посредством единой точки доступа.

#### <span id="page-3-3"></span>**1.3 Функциональные возможности Портала**

В состав основных функциональных возможностей, предоставляемых пользователям Портала, входят:

− предоставление сотрудникам Организации значимой корпоративной информации, персонифицированных корпоративных сервисов и среды взаимодействия;

− оперативное информирование сотрудников о событиях в Организации и об изменениях информации, формируемой и публикуемой на Портале;

− управление проектами и задачами Организации, ее структурных подразделений и сотрудников;

− управление мероприятиями, планируемыми и проводимыми в Организации;

− обмен данными с внешними информационными системами, эксплуатируемыми в Организации;

− предоставление статистических данных о деятельности сотрудников Организации.

Функциональные возможности Портала сгруппированы в подсистемы и модули в составе корпоративной (открытой, доступной всем пользователям Портала) и административной (закрытой) частей Портала.

Описание функциональных возможностей Портала приведено в документе «Руководство пользователя программного комплекса корпоративного управления "Гран-Портал"».

Описание функциональных возможностей Портала для пользователей Портала, имеющих права администратора Портала, приведено в документе «Руководство администратора программного комплекса корпоративного управления "Гран-Портал"».

#### <span id="page-4-0"></span>**1.4 Пользователи Портала**

Пользователями Портала являются сотрудники Организации.

## <span id="page-5-0"></span>**2 Архитектура Портала**

Портал реализован в трехзвенной архитектуре, предусматривающей следующие уровни:

− уровень взаимодействия с пользователем: web-приложение, работающее через стандартный web-браузер, обеспечивающее отображение информации пользователям и прием от них управляющих воздействий;

− уровень логики: web-приложение, реализующее правила и ограничения автоматизируемых функций Портала (бизнес-логику) и выполнение автоматизируемых действий пользователей, обеспечивающее передачу данных и управляющих сигналов между уровнем взаимодействия с пользователем и уровнем хранения данных;

− уровень хранения данных: система управления базами данных (СУБД) и файловое хранилище, обеспечивающие размещение, хранение и предоставление данных Портала.

# <span id="page-6-0"></span>**3 Требования к КТС и ОПО Портала**

#### <span id="page-6-1"></span>**3.1 Требования к КТС Портала**

#### <span id="page-6-2"></span>**3.1.1 Минимальные требования к компонентам серверного КТС Портала**

В качестве сервера для развертывания общего программного обеспечения (ОПО) и специального программного обеспечения (СПО) Портала должен использоваться физически обособленный сервер или виртуальная машина с характеристиками, эквивалентными следующим:

− процессор AMD Opteron Processor 6344 2.59 GHz (используется одно ядро из 12 ти для 12-тиядерного процессора);

- − оперативная память 8 Гб;
- − жесткий диск 60 Гб.

#### <span id="page-6-3"></span>**3.1.2 Минимальные требования к КТС АРМ пользователя Портала**

В качестве устройства для запуска и функционирования АРМ пользователя Портала может использоваться любое устройство, оснащенное браузером, отличным от Internet Explorer, с разрешением не менее 320x480 точек, средствами ввода данных, обеспечивающими корректную работу браузера, и имеющее сетевой доступ к серверу, на котором размещено ПО Портала.

#### <span id="page-6-4"></span>**3.2 Требования к ОПО Портала**

#### <span id="page-6-5"></span>**3.2.1 Минимальные требования к компонентам серверного ОПО Портала**

Для установки всех серверных компонентов программного обеспечения Портала должен использоваться один сервер (одна виртуальная машина).

На сервере должна использоваться операционная система Centos версии centosrelease-8.1-1.1911.0.8.el8.x86\_64. Возможно использование более новых версий операционной системы Centos, однако работоспособность компонентов ПО Портала в них не проверялась. До окончания срока поддержки Centos 8 правообладатель СПО Портала обеспечит перевод компонентов ПО Портала в среду другой операционной системы семейства Linux.

Для установки СПО Портала на серверном оборудовании должно использоваться ОПО, предназначенное для автоматизации развертывания и управления приложениями в средах с поддержкой контейнеризации Docker версии 19.03.12.

Также должно использоваться средство для запуска мульти-контейнерных dockerприложений Docker Compose версии 1.27.2.

В качестве сервера приложений используется программное обеспечение, разработанное на языке PHP версии 7.4.11, фреймворк Symfony версии 4.4.16.

В качестве системы управления базами данных используется СУБД PostgreSql версии 12.4.

В качестве файлового хранилища используется файловое хранилище seafile версии 6.3.4.

В качестве web-сервера должен использоваться сервер Apache версии 2.4.38.

#### <span id="page-7-0"></span>**3.2.2 Минимальные требования к ОПО АРМ пользователя Портала**

Для запуска и функционирования АРМ пользователя Портала необходим браузер, отличный от Internet Explorer, с разрешением не менее 320x480 точек.

# <span id="page-8-0"></span>**4 Способ получения комплекта ПО и документов Портала**

## <span id="page-8-1"></span>**4.1 Способ получения комплекта ПО и документов при первичной установке**

Дистрибутив комплекта ПО Портала, предназначенный для первичной установки Организацией – пользователем Портала, доступен в сети Интернет по адресу, указанному в документе «Инструкция по скачиванию дистрибутива программного комплекса корпоративного управления "Гран-Портал"». Размер файла составляет приблизительно 1,4 Гб.

Документы, содержащие сведения о Портале, доступны в сети Интернет по адресу: [http://granit.ru/granportal/docs.](http://granit.ru/granportal/docs/)

## <span id="page-8-2"></span>**4.2 Способ получения комплекта ПО и документов при обновлении версий ПО Портала**

Автоматическое обновление компонентов ПО Портала, установленных из дистрибутива (п. [4.1\)](#page-8-1), в процессе его эксплуатации, не инициированное пользователем Портала, не предусмотрено.

Дистрибутивы новых версий ПО Портала, предназначенные для установки Организациями – пользователями Портала, формируются правообладателем и передаются Организациям – пользователям Портала в соответствии с условиями договоров (соглашений), заключенных между правообладателем и Организациями – пользователями Портала.

Новые версии документов, содержащих сведения о Портале, формируются правообладателем и передаются пользователям Портала в соответствии с условиями договоров (соглашений), заключенных между правообладателем и Организациями – пользователями Портала.

# <span id="page-9-0"></span>**5 Состав поставки ПО Портала**

## <span id="page-9-1"></span>**5.1 Состав поставки ПО Портала при первичной установке**

Дистрибутив комплекта ПО Портала, предназначенный для первичной установки Организацией – пользователем Портала, представляет собой zip-архив – granportal.zip.

Описание структуры архива (каталогов и файлов) содержит [Таблица](#page-9-2) 2.

<span id="page-9-2"></span>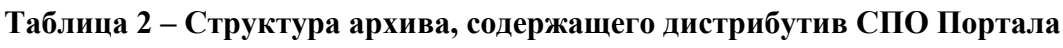

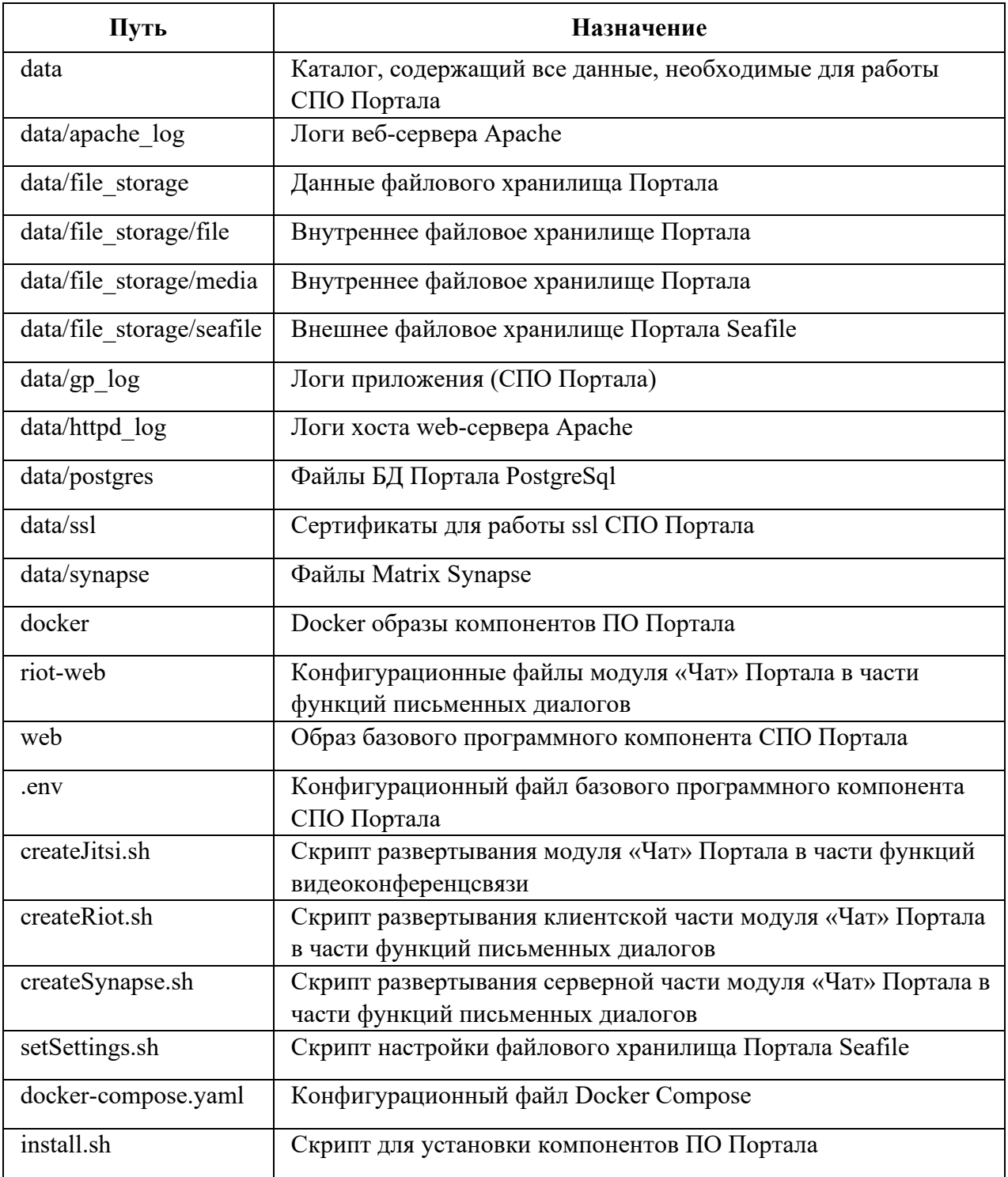

#### <span id="page-10-0"></span>**5.2 Состав поставки ПО Портала при обновлении версий ПО**

Структура архивных файлов, содержащих дистрибутивы комплекта ПО Портала, предназначенных для обновления версий СПО Портала, установленных у Организаций – пользователей Портала, формируется и документируется правообладателем, в целом соответствует описанию, приведенному в п. [5.1](#page-9-1). Архивные файлы передаются пользователям Портала в соответствии с условиями договоров (соглашений), заключенных между правообладателем и Организациями – пользователями Портала.

## <span id="page-11-0"></span>6 Выполнение установки и настройки ПО Портала

### <span id="page-11-1"></span>6.1 Выполнение первичной установки и настройки среды функционирования и СПО Портала

Необходимо выбрать сервер (или виртуальную машину) с характеристиками не хуже указанных в п. 3.1.1, на котором будет производиться первичная установка и настройка среды функционирования и СПО Портала. Все описанные в настоящем разделе шаги и действия должны выполняться на выбранном сервере (или виртуальной машине).

Следует установить операционную систему Centos версии centos-release-8.1-1.1911.0.8.el8.x86 64 или более новой согласно документации, доступной в сети Интернет по адресу https://docs.centos.org/en-US/8-docs/standard-install/. При установке операционной системы необходимо создать учетную запись пользователя admin с правами администратора и с использованием этой учетной записи выполнять дальнейшие шаги и действия по развертыванию ПО Портала, описанные ниже. Не следует выполнять установку с учетной записью пользователя root. Допустимо использовать команду sudo для расширения набора доступных прав.

Необходимо установить программное обеспечение для автоматизации развертывания и управления приложениями в средах с поддержкой контейнеризации Docker версии 19.03.12 согласно документации, доступной в сети Интернет по адресу https://docs.docker.com/engine/install/centos/.

Далее необходимо установить средство для запуска мульти-контейнерных dockerприложений Docker Compose версии 1.27.2. согласно документации, доступной в сети Интернет по адресу https://docs.docker.com/compose/install/.

Установку СПО Портала необходимо выполнить в каталог /opt/granportal, предварительно его создав. Пользователь, выполняющий установку, должен иметь права на запись в каталог /opt. Если у учетной записи пользователя admin отсутствуют права на изменение каталога /opt, то их необходимо выдать, выполнив в командной строке команду:

sudo chmod 777 /opt

Следует перейти в каталог /opt, выполнив в командной строке команду:

cd/opt

Необходимо скачать архивный файл granportal.zip, доступный в сети Интернет по адресу, указанному в документе «Инструкция по скачиванию дистрибутива программного комплекса корпоративного управления "Гран-Портал"» , выполнив в командной строке команду:

wget --user=имя пользователя --password=пароль http[://адрес](http://адрес/) для скачивания дистрибутива

Далее необходимо разархивировать архивный файл, выполнив в командной строке команду:

unzip granportal.zip

Следует перейти в каталог /opt/granportal, выполнив в командной строке команду: cd /opt/granportal

В файле /opt/granportal/install.sh необходимо указать доменное имя сервера, на котором будет работать СПО Портала. Для этого строку:

export GP\_HOST="localhost"

следует заменить на строку:

export GP\_HOST="<имя\_домена>".

Если доменное имя отсутствует, то можно продолжить установку с использованием доменного имени localhost. При этом полноценное функционирование Портала будет возможно только при входе на Портал с АРМ, на котором он установлен, по адресу https://localhost.

Если установка компонентов ПО Портала выполняется с использованием доменного имени, отличного от localhost, то в каталог granportal/data/ssl/ необходимо поместить сертификат ssl, содержащий выбранное доменное имя, и ключ от сертификата – в файлы с именами:

- − domen\_crt.crt файл для размещения сертификата;
- − domen key.key файл для размещения приватного ключа от сертификата.

Далее необходимо запустить скрипт для развертывания компонентов ПО Портала, выполнив в командной строке команду:

/opt/granportal/install.sh

При этом будет запущен процесс установки компонентов ПО Портала, который в зависимости от производительности сервера может длиться от 10 до 40 минут (преимущественно порядка 20 минут).

В случае успешного завершения процесса установки компонентов ПО Портала соответствующие сведения будут отражены в командной строке сервера (виртуальной машины) ([Рисунок](#page-13-0) 1).

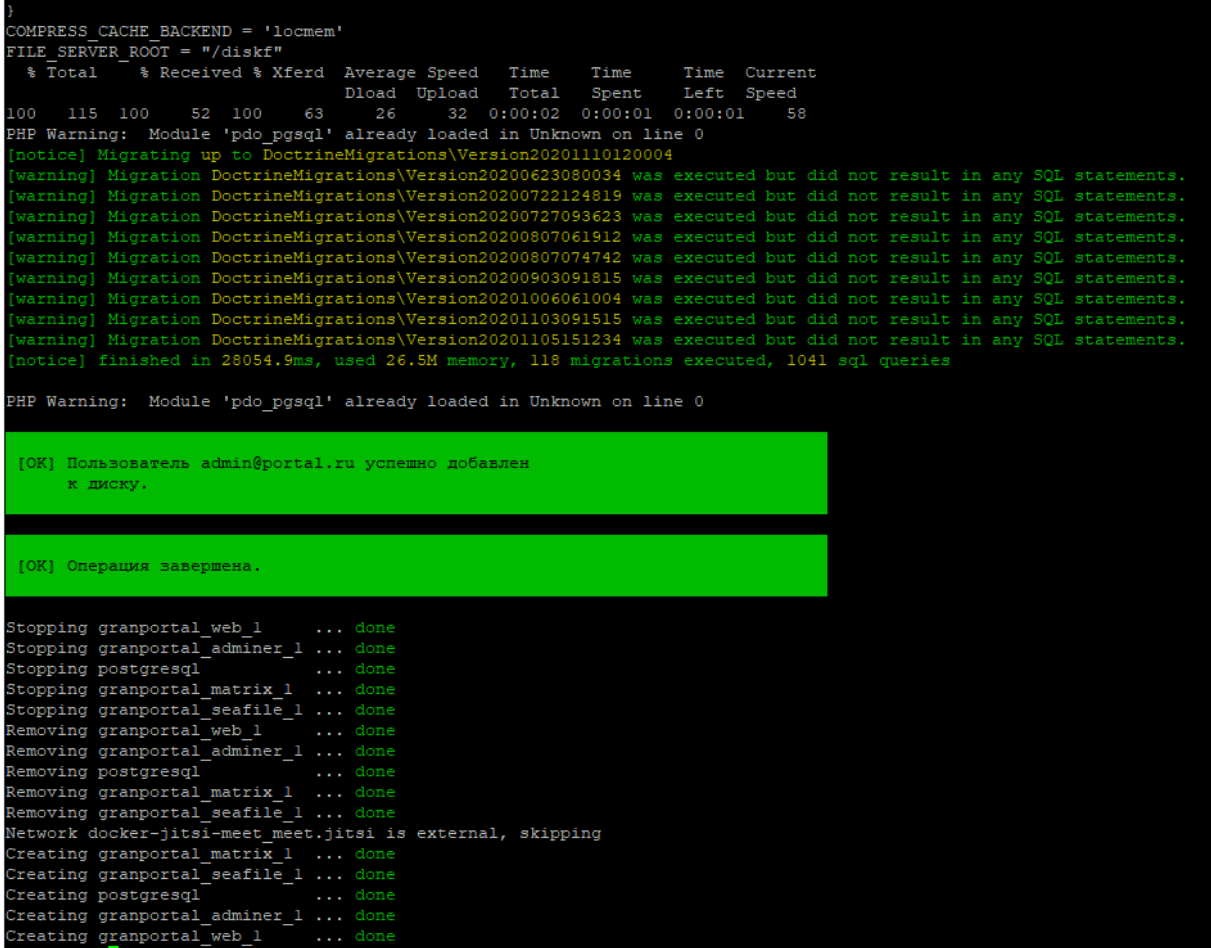

#### <span id="page-13-0"></span>**Рисунок 1 – Командная строка сервера при успешном завершении установки компонентов ПО Портала**

На этом установка компонентов ПО Портала завершена.

Лог процедуры установки сохраняется в файл: /opt/granportal/install.log.

docker-образ базового программного компонента Портала содержит компоненты ОПО Портала: Apache, PHP, Postgresql, seafile, а также СПО Портала.

СПО Портала доступно пользователям по адресу:

https://<имя\_домена>.

Для первой авторизации и входа пользователя Портала используется предустановленная учетная запись пользователя Портала, имеющего права администратора, со следующими параметрами:

Логин: admin

Пароль: portal\_password

Значения параметров следует указать в соответствующих полях страницы авторизации на Портале [\(Рисунок](#page-14-0) 2).

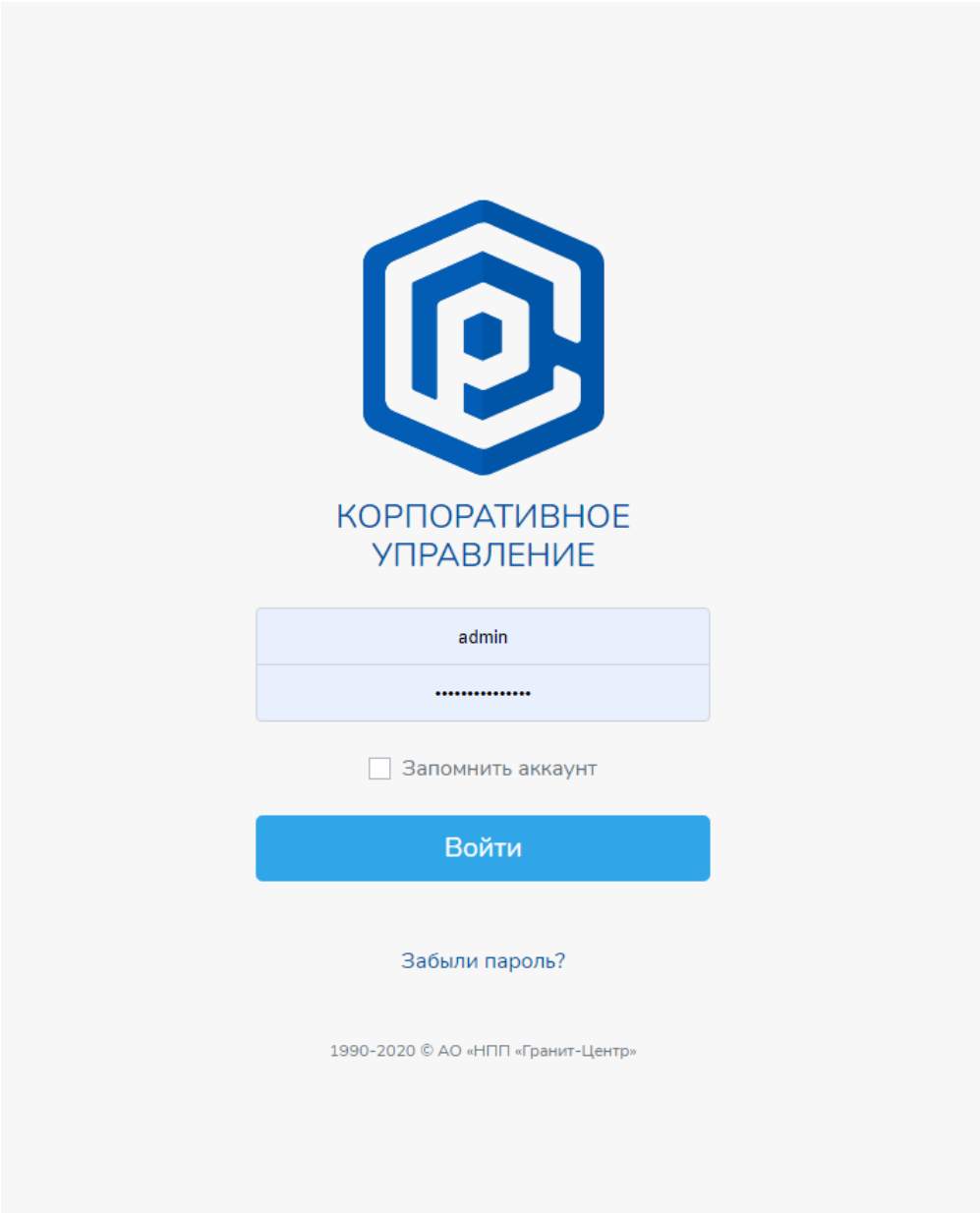

**Рисунок 2 – Страница авторизации на Портале**

<span id="page-14-0"></span>После успешной аутентификации и авторизации на доступ к функциям и данным Портала пользователь, имеющий права администратора Портала, должен выполнить следующие действия по администрированию Портала:

− формирование сведений об Организации, о структурных подразделениях и должностях (в соответствии с разделом 5 документа «Руководство администратора программного комплекса корпоративного управления "Гран-Портал"»);

− формирование сведений о пользователях Портала (сотрудниках Организации), формирование набора ролей пользователей, учетных записей пользователей, назначение им прав доступа к функциям и данным Портала, (в соответствии с разделом 6 документа «Руководство администратора программного комплекса корпоративного управления "Гран-Портал"»);

− формирование наборов значений элементов в составе пользовательских справочников Портала (в соответствии с разделом 8 документа «Руководство администратора программного комплекса корпоративного управления "Гран-Портал"»);

− настройка правил маршрутизации информационных объектов на Портале (заявлений, заявок) (в соответствии с разделом 7 документа «Руководство администратора программного комплекса корпоративного управления "Гран-Портал"»).

## <span id="page-15-0"></span>**6.2 Выполнение установки и настройки новых версий среды функционирования и СПО Портала**

Выполнение установки и настройки новых версий среды функционирования и СПО Портала должно осуществляться в Организациях – пользователях Портала в соответствии с инструкциями, передаваемыми им правообладателем в соответствии с условиями договоров (соглашений), заключенных между правообладателем и Организациями – пользователями Портала.

#### <span id="page-15-1"></span>**6.3 Выполнение дополнительных настроек ПО Портала**

Все пользовательские данные Портала (данные БД, данные файловых хранилищ, логи работы компонентов ПО Портала) располагаются в каталоге /opt/granportal/data. Под этот каталог необходимо выделить достаточное место и следить за его использованием в ходе эксплуатации Портала. Размер пользовательского файлового хранилища seafile и внутреннего файлового хранилища Портала определяется размером выделенного дискового пространства для каталога /opt/granportal/data.

Максимальный размер файла, который может быть загружен пользователем Портала в файловое хранилище Портала, определяется значением настройки среды PHP upload\_max\_filesize, которое по умолчанию установлено в размере 1024 Mб. В процессе эксплуатации Портала не предполагается изменение значения указанной настройки.

## <span id="page-16-0"></span>**6.4 Выполнение настроек информационного взаимодействия Портала с внешними приложениями**

Для настройки взаимодействия СПО Портала с почтовым сервером, поддерживающим протокол SMTP, в файле /opt/granportal/.env необходимо изменить следующие параметры:

MAILER\_DSN=smtp://<почтовый ящик для отправки уведомлений от СПО Портала пользователям Портала>:<пароль от почтового ящика>@<адрес используемого почтового сервера>:<порт>

NOTIFICATION SENDER FROM=<почтовый ящик для отправки уведомлений от СПО Портала пользователям Портала > @<имя\_домена>

Пример:

MAILER\_DSN=smtp://cp:password@mail.granportal.ru:587

[NOTIFICATION\\_SENDER\\_FROM=cp@granportal.ru](mailto:NOTIFICATION_SENDER_FROM=cp@granportal.ru)

Соединение базового программного компонента Портала с почтовым сервером возможно только с использованием ssl, обычно при этом используется 587 порт.

# <span id="page-17-0"></span>7 Выполнение удаления компонентов ПО Портала

#### <span id="page-17-1"></span>7.1 Выполнение удаления данных и ПО Портала

Для удаления компонентов среды функционирования, СПО и данных Портала с сервера необходимо выполнить следующие шаги:

1. Выключение основных docker-контейнеров посредством выполнения в командной строке следующих команд:

cd/opt/granportal

docker-compose down

2. Выключение функций модуля «Чат», обеспечивающих видеоконференцсвязь, посредством выполнения в командной строке следующих команд:

cd/opt/granportal/docker-jitsi-meet

docker-compose down

3. Удаление всех неиспользуемых docker-образов:

docker system prune -a

При этом, если на сервере кроме СПО Портала были установлены другие dockerобразы, то данную команду выполнять нельзя, т.к. она удалит также и их.

4. Удаление каталога со всеми данными Портала, в том числе с пользовательскими данными Портала, посредством выполнения в командной строке следующей команды:

sudo  $rm -R / opt/grand$ 

#### <span id="page-17-2"></span>7.2 Выполнение удаления компонентов среды функционирования Портала

Описание действий по удалению ОПО для автоматизации развертывания и управления приложениями в средах с поддержкой контейнеризации Docker версии 19.03.12 приведено в документации производителя, доступной в сети Интернет по адресу https://docs.docker.com/engine/install/centos/.

Описание действий по удалению средства для запуска мульти-контейнерных docker-приложений Docker Compose версии 1.27.2. приведено в документации производителя, доступной  $\overline{B}$ сети Интернет  $\Pi$ <sup>O</sup> адресу https://docs.docker.com/compose/install/.

# <span id="page-18-0"></span>**7.3 Проверка корректности удаления компонентов среды функционирования Портала**

Для проверки корректности удаления всех компонентов ПО Портала необходимо убедиться в следующем:

- − отсутствует каталог /opt/granportal;
- − при выполнении в командной строке команды docker получен ответ:

-bash: docker: command not found

# <span id="page-19-0"></span>**8 Мониторинг работоспособности и функционирования компонентов ПО Портала**

Для проверки работоспособности ПО Портала необходимо в на сервере, на котором установлено ПО Портала, выполнить команды:

cd /opt/granportal

docker ps

Ожидаемый результат выполнения команды, демонстрирующий нормальную (штатную) работы docker-контейнеров, содержит [Рисунок](#page-19-1) 3.

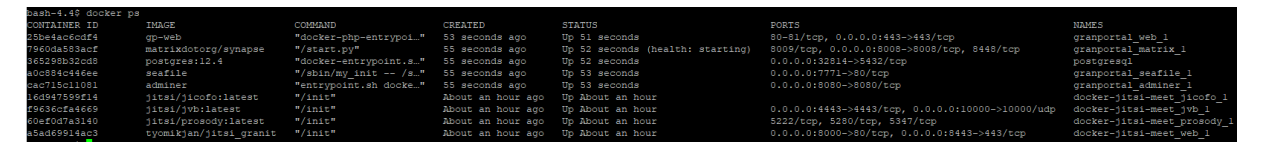

<span id="page-19-1"></span>**Рисунок 3 – Результат выполнения команды, демонстрирующий нормальную (штатную) работы docker-контейнеров**

# <span id="page-20-0"></span>**9 Процедуры и операции по восстановлению работоспособности ПО Портала**

Если проверка, описанная в п. [8](#page-19-0), не привела к ожидаемому результату, то необходимо выполнить процедуру запуска ПО Портала.

Для этого на сервере, на котором установлено ПО Портала, необходимо выполнить следующие команды в командной строке:

cd /opt/granportal/docker-jitsi-meet

docker-compose up –d

cd /opt/granportal

docker-compose up –d

Процедура перезапуска (перезагрузки) ПО Портала включает процедуры выключения (остановки) ПО Портала и запуска ПО Портала.

Для выполнения процедуры выключения (остановки) ПО Портала на сервере, на котором установлено ПО Портала, необходимо выполнить следующие команды в командной строке:

cd /opt/granportal/docker-jitsi-meet docker-compose down cd /opt/granportal docker-compose down

## <span id="page-21-0"></span>**10 Резервное копирование и восстановление данных Портала**

## <span id="page-21-1"></span>**10.1Описание ПО резервного копирования и восстановления данных Портала**

Для обеспечения резервного копирования данных Портала и восстановления их из резервных копий может использоваться любое ПО соответствующего назначения, применяемое в Организации – пользователе Портала.

#### <span id="page-21-2"></span>**10.2Порядок резервного копирования данных Портала**

Для осуществления полного резервного копирования данных Портала необходимо на соответствующем сервере (виртуальной машине) выключить СПО Портала. Для этого необходимо выполнить следующие действия:

- 1. Перейти в каталог /opt/granportal, выполнив в командной строке команду:
- cd /opt/granportal
- 2. Остановить работающие docker-контейнеры, выполнив в командной строке команду:

docker-compose down

Далее следует с применением используемого в Организации программного средства резервного копирования создать полную резервную копию каталога /opt/granportal/data.

После завершения формирования резервной копии необходимо включить СПО Портала. Для этого необходимо выполнить следующие действия:

- 1. Перейти в каталог /opt/granportal, выполнив в командной строке команду:
- cd /opt/granportal
- 2. Запустить docker-контейнеры в фоновом режиме, выполнив в командной строке команду:

docker-compose up -d

## <span id="page-21-3"></span>**10.3Условия, при которых следует выполнять восстановление данных Портала из резервной копии**

Если не имеется другой возможности восстановить поврежденные или удаленные данные Портала, то следует использовать последнюю резервную копию данных.

## <span id="page-22-0"></span>**10.4Порядок восстановления данных Портала из резервной копии**

Для осуществления восстановления данных Портала из резервной копии необходимо на соответствующем сервере (виртуальной машине) выключить СПО Портала. Для этого необходимо выполнить следующие действия:

1. Перейти в каталог /opt/granportal:

cd /opt/granportal

2. Остановить работающие docker-контейнеры:

docker-compose down

Выбранным в организации средством резервного копирования восстановить состояние каталога /opt/granportal/data на желаемую дату (до возникновения нештатной ситуации).

После завершения восстановления необходимо включить СПО Портала. Для этого нужно:

- 1. Перейти в каталог /opt/granportal, выполнив в командной строке команду:
- cd /opt/granportal
- 2. Запустить docker-контейнеры в фоновом режиме, выполнив в командной строке команду:

docker-compose up -d

# <span id="page-23-0"></span>**11 Возможные проблемы при эксплуатации Портала и способы их устранения**

Возможной проблемой при эксплуатации Портала является исчерпание свободного места на жестком диске сервера, на котором размещено ПО Портала.

В ходе эксплуатации СПО Портала необходимо контролировать свободное место в корневом каталоге (/) операционной системы и на жестком диске, на котором размещен каталог /opt/granportal/data, поскольку все пользовательские данные размещаются в каталоге /opt/granportal/data.

При наличии оставшегося свободного дискового пространства в каталоге /opt/granportal/data до 1 Гб, необходимо увеличить размер доступного дискового пространства для поддержания работоспособности Портала.